## Signing up for FORMED.org

1. Go to **[www.formed.org](http://www.formed.org/)** and scroll down on the page until you see three buttons.<br>FORMED

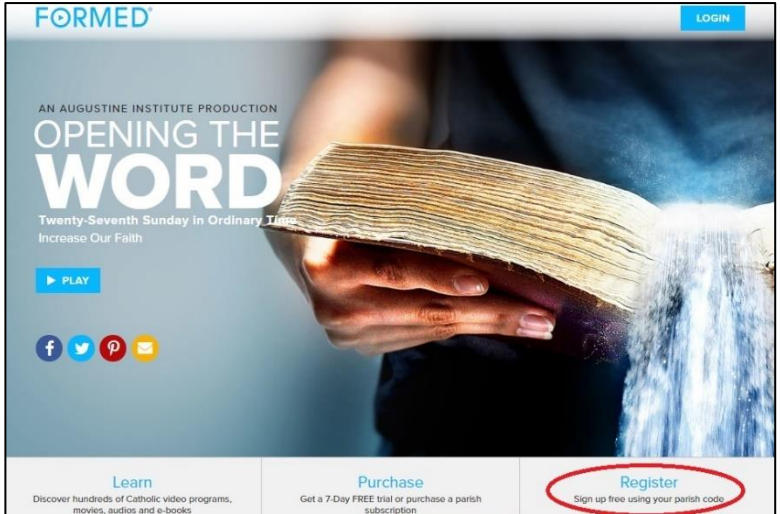

3. Fill out the registration information, check the box, then click "**SUBMIT**".

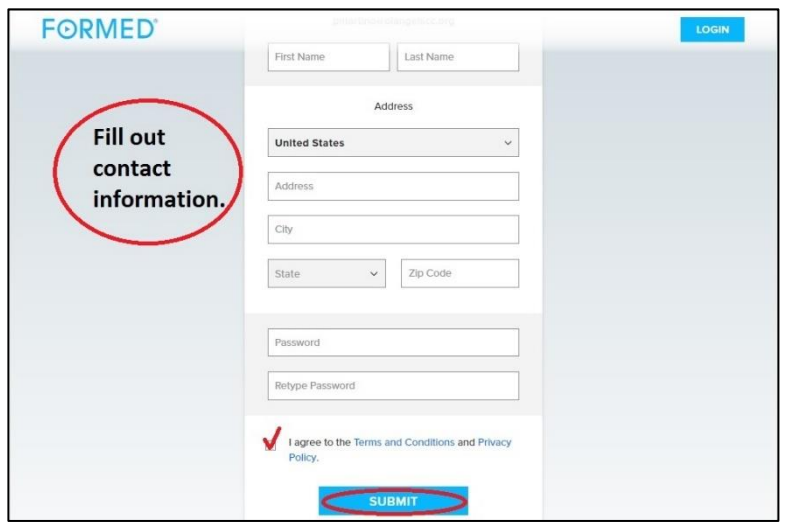

2. Go to the button on the right and punch in the parish code (**f61199**), your email address, and then click "**GO**".

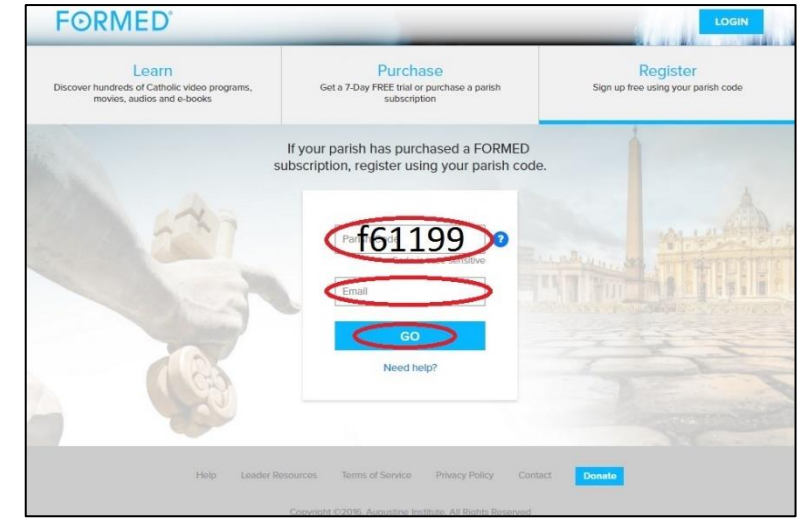

4. Next time you go to the website: login using your email and password after clicking the "**LOGIN**" button.

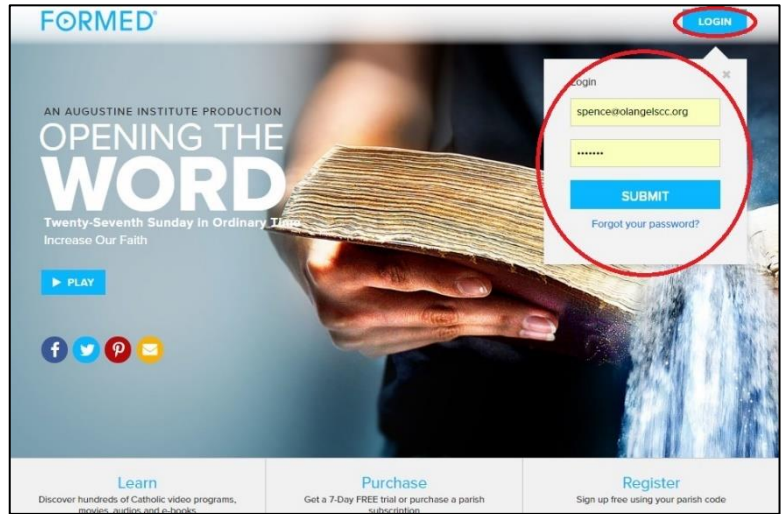